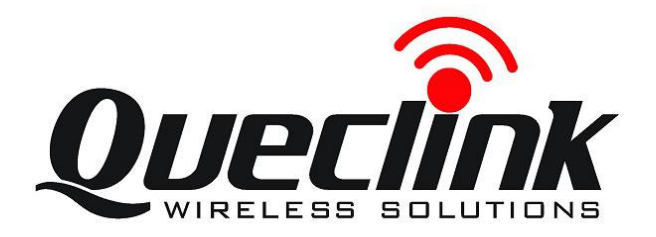

# **BTC100 User manual**

Revision: 1.00

 $\bigcap$ 

<http://www.queclink.com> [sales@queclink.com](mailto:sales@queclink.com)

 $Q_1Q_2Q_3$ 

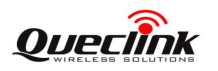

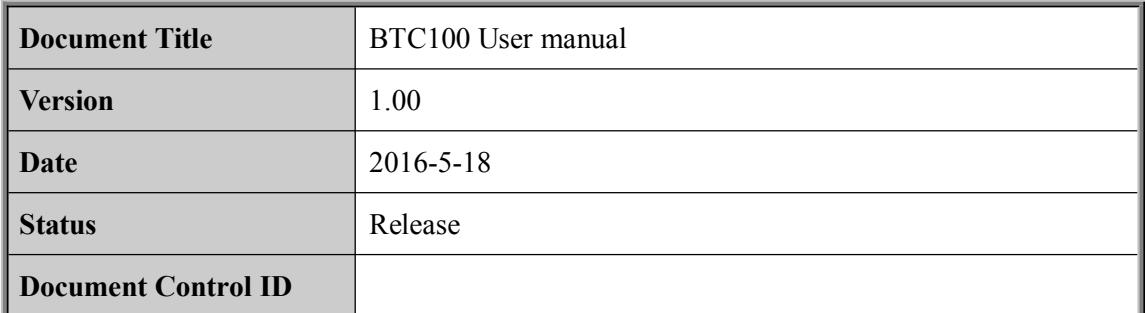

#### **General Notes**

Queclink offers this information as a service to its customers, to support application and engineering efforts that use the products designed by Queclink. The information provided is based upon requirements specifically provided to Queclink by the customers. Queclink has not undertaken any independent search for additional relevant information, including any information that may be in the customer's possession. Furthermore, system validation of this product designed by Queclink within a larger electronic system remains the responsibility of the customer or the customer's system integrator. All specifications supplied herein are subject to change.

#### **Copyright**

This document contains proprietary technical information which is the property of Queclink Limited. The copying of this document, distribution to others, and communication of the contents thereof, are forbidden without express authority. Offenders are liable to the payment of damages. All rights are reserved in the event of a patent grant or the registration of a utility model or design. All specification supplied herein are subject to change without notice at any time.

**Queclink wireless Solutions(ShenZhen) Co.,Ltd. 2010** *Copyright ©*

## <span id="page-2-0"></span>**CONTENTS**

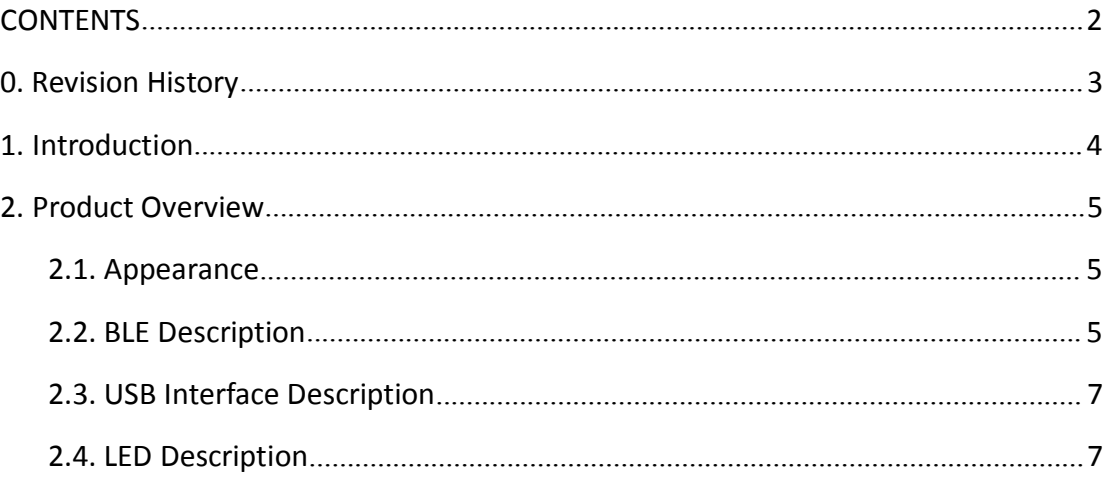

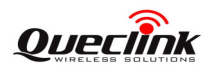

## <span id="page-3-0"></span>**0. Revision History**

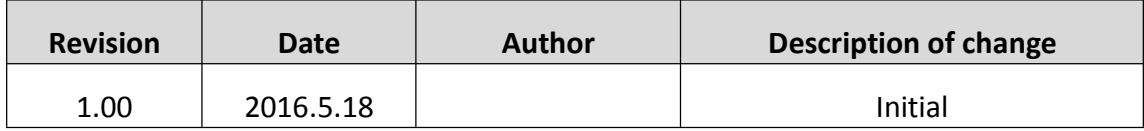

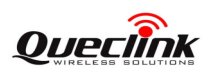

## <span id="page-4-0"></span>**1. Introduction**

BTC100 is designed for detecting acceleration or deceleration record on a vehicle by its internal accelerometer, then transmitting the relevant data(x, y, z axis) to the mobile phone APP via bluetooth. It can also detect Ignition ON/OFF events in which it is tethered to. On the surface of BTC100, there is a rechargeable USB interface (output voltage: 5V) is convenient for us to charge our phone or other device. In addition to the above, it within the super-cap can regard as a battery, the super-cap could support the device for 48 hours when it's full of electricity and without outlet.

**Note:** This product has assumed that communication with sensor is limited to BT Low Energy, and Classic BT is not supported.

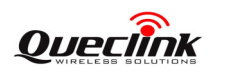

## <span id="page-5-1"></span><span id="page-5-0"></span>**2. Product Overview**

### **2.1. Appearance**

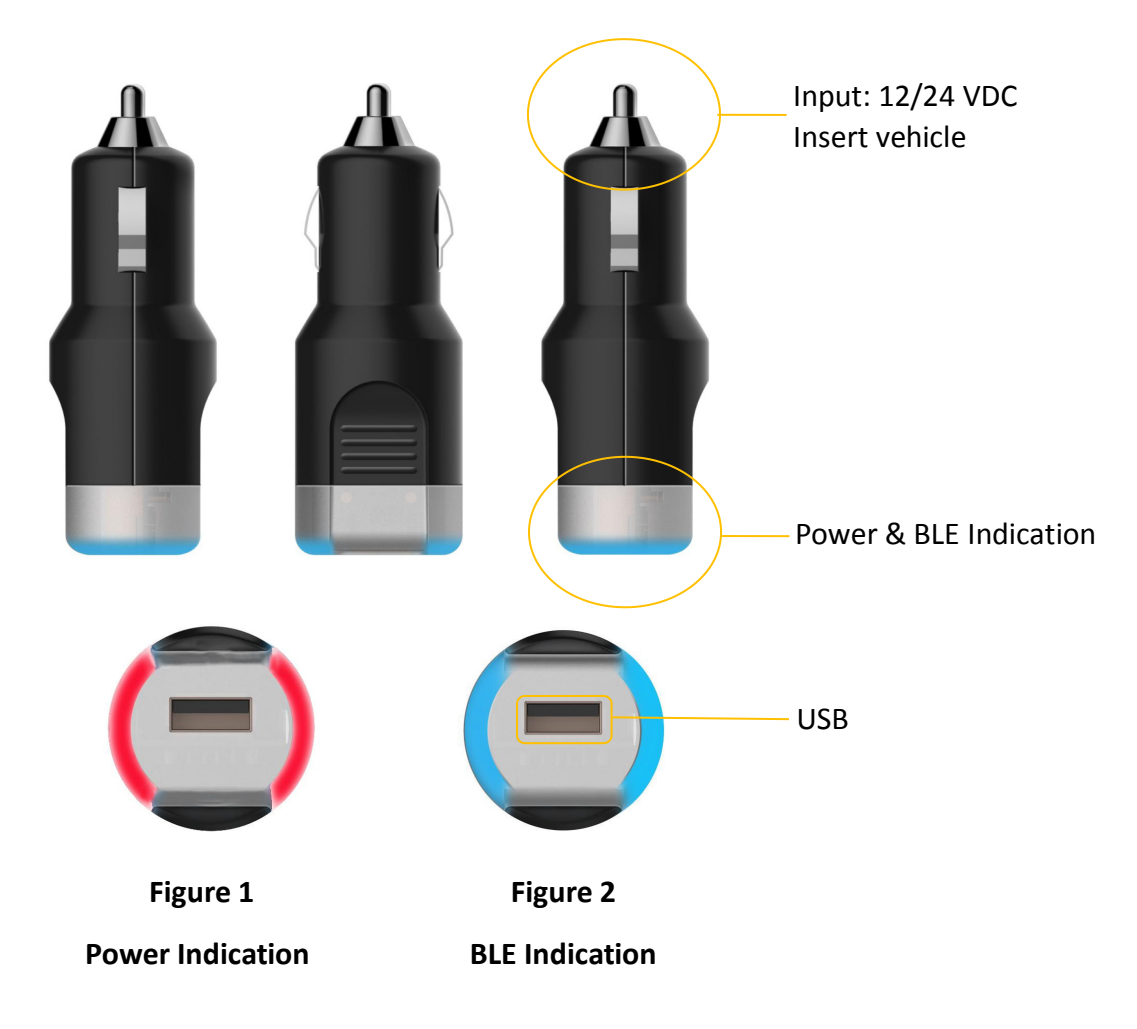

#### **2.2. BLE Description**

1. Supply 12/24 VDC or insert vehicle, then the LED will be red. As shown in figure 1.

2. Pair and Link BLE to phone without password,the LED will be blue. As shown in figure 2. The specific steps and simple function are as follows.

 Look at figure 3, clink selected area to connect BLE. If connect successfully , it will be figure 4, at the same time LED are blue.

 Clink "Show" in figure 4, there will display an UUID which you connected and local name. For example, please look at figure 5,there is Telematics Service UUID.

#### BTC100 User manual

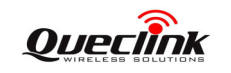

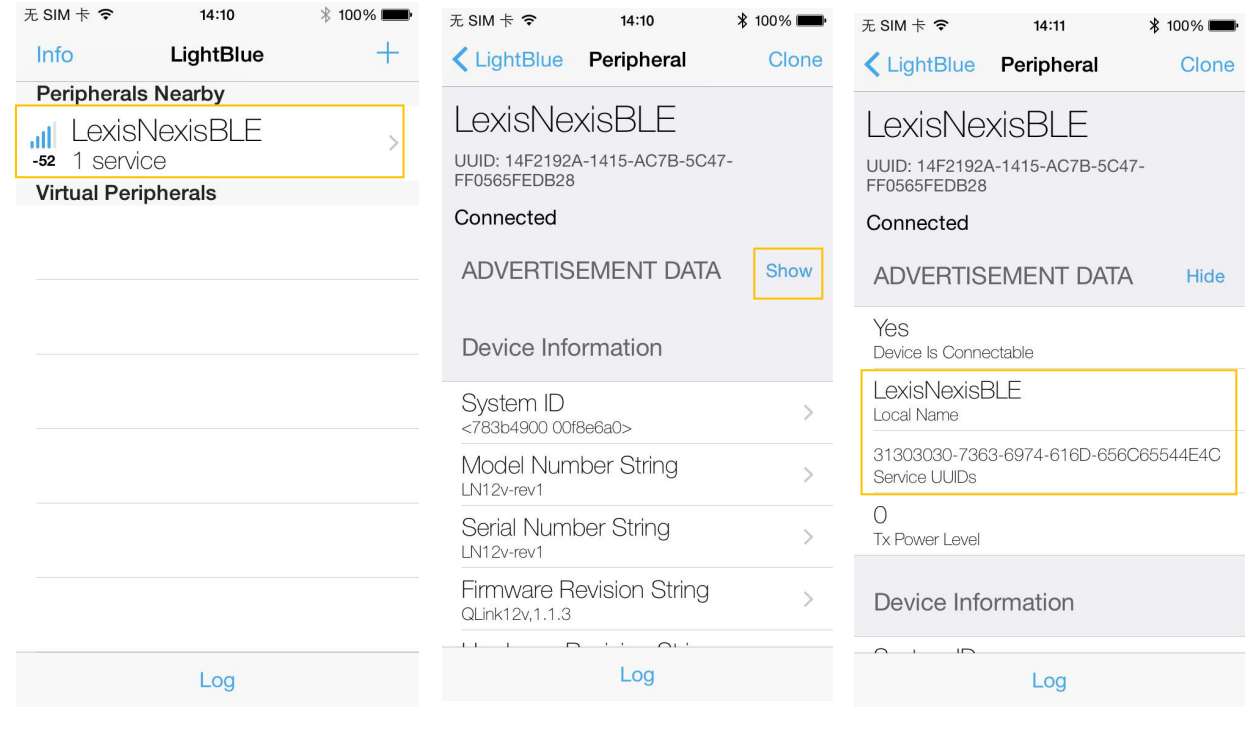

### Figure 3 **Figure 4** Figure 4 **Figure 5**

Read function. Look at figure 6 and figure 7, clink "Soft Revision String",

then clink" Read again", if display a right string which indicate OK.

| 无SIM卡令<br>14:11                                                                             | $*99\%$       | 无SIM卡拿<br>14:11                                |
|---------------------------------------------------------------------------------------------|---------------|------------------------------------------------|
| LightBlue<br>Peripheral                                                                     | Clone         | <b>Back Software Revision String</b>           |
| System ID<br><783b4900 00f8e6a0>                                                            | ⋋             | LexisNexisBLE                                  |
| Model Number String<br>IN12v-rev1                                                           | $\mathcal{P}$ | Software Revision Str                          |
| Serial Number String<br>LN12v-rev1                                                          | $\mathcal{P}$ | <b>UUID: 2A28</b><br>Connected                 |
| Firmware Revision String<br>QLink12v,1.1.3                                                  |               | <b>READ VALUES</b>                             |
| Hardware Revision String                                                                    |               | Read again                                     |
| QLink12v.1.0.1<br>Software Revision String                                                  |               | 0x514C696E6B3132762C312E312E33<br>14:11:37.110 |
| QLink12v,1.1.3                                                                              |               | 0x514C696E6B3132762C312E312E33<br>14:11:13.560 |
| Manufacturer Name String<br>Queclink                                                        | ↘             |                                                |
| Regulatory Certification Data List<br><fe006578 616c="" 6d656e74="" 70657269=""></fe006578> |               | <b>DESCRIPTORS</b><br><b>PROPERTIES</b>        |
| PnPID<br><010d0000 001001>                                                                  |               | Read                                           |
| Log                                                                                         |               | Log                                            |

### Figure 6 **Figure 7**

 Write function, Look at figure 8 . For example ,write a primary UUID, if it can be advertised which indicate OK, as shown in figure 9.

#### <span id="page-7-0"></span>BTC100 User manual

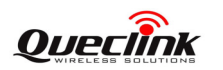

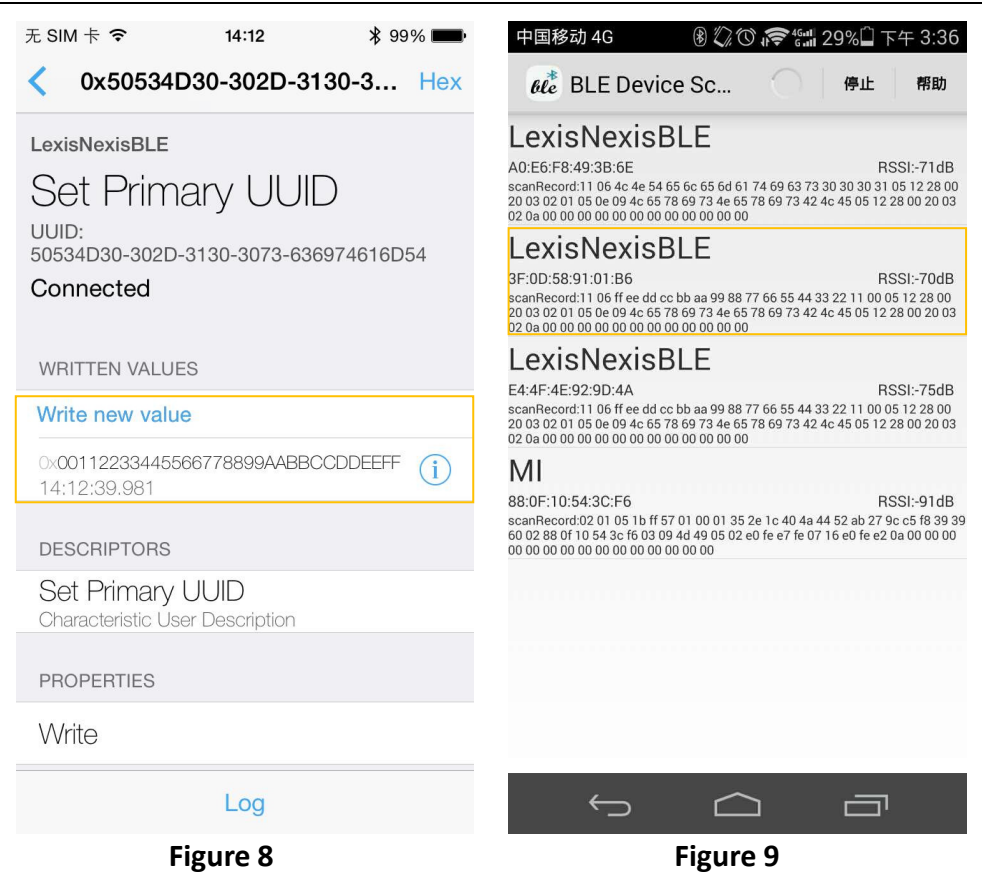

#### **2.3. USB Interface Description**

The USB can be connected with our phone or other device for charging by general data cable.

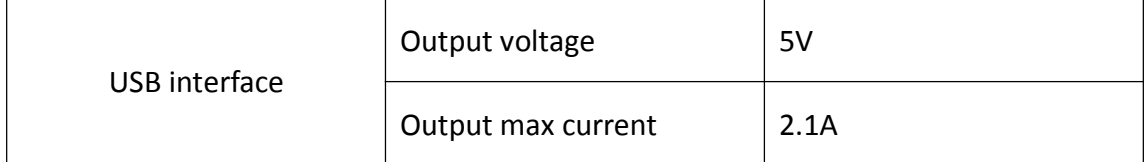

#### **2.4. LED Description**

There are several LEDs (red and blue double color) indicate power and BLE state in BTC100, the description as following.

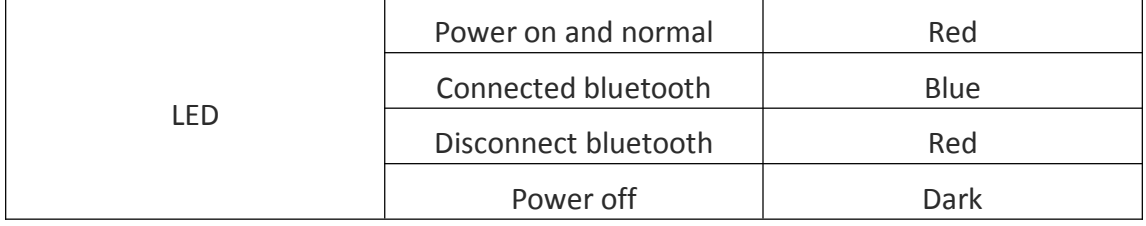

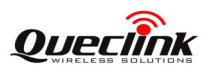

## FCC warning

Any Changes or modifications not expressly approved by the party responsible for compliance could void the user's authority to operate the equipment.

This device complies with part 15 of the FCC Rules. Operation is subject to the following two conditions: (1) This device may not cause harmful interference, and (2) this device must accept any interference received, including interference that may cause undesired operation.

This equipment has been tested and found to comply with the limits for a Class B digital device, pursuant to part 15 of the FCC Rules. These limits are designed to provide reasonable protection against harmful interference in a residential installation. This equipment generates, uses and can radiate radio frequency energy and, if not installed and used in accordance with the instructions, may cause harmful interference to radio communications. However, there is no guarantee that interference will not occur in a particular installation. If this equipment does cause harmful interference to radio or television reception, which can be determined by turning the equipment off and on, the user is encouraged to try to correct the interference by one or more of the following measures:

-- Reorient or relocate the receiving antenna.

-- Increase the separation between the equipment and receiver.

-- Connect the equipment into an outlet on a circuit different from that to which the receiver is connected.

-- Consult the dealer or an experienced radio/TV technician for help.

### RF exposure statement

This equipment complies with FCC radiation exposure limits set forth for an uncontrolled environment .The device has been evaluated to meet general RF exposure requirement. The device can be used in portable exposure condition without restriction.